# **OMUG Meeting - Feb 2022**

### **Workshops**

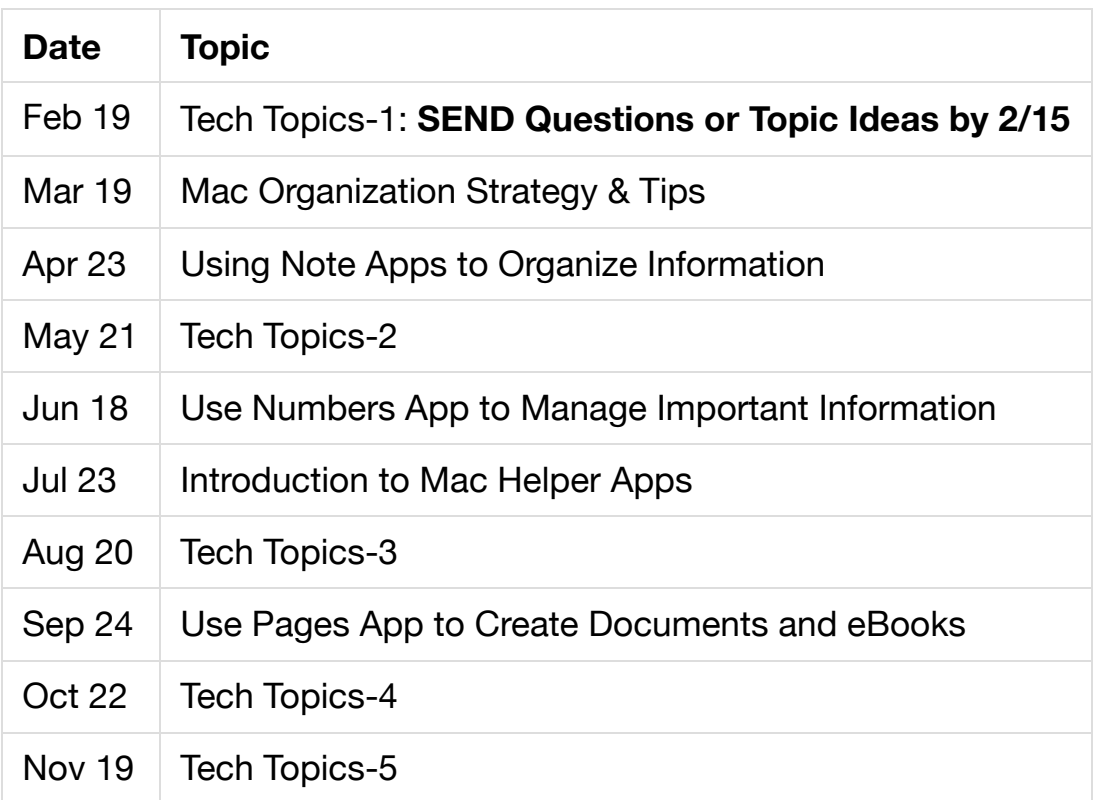

## **Questions**

#### **Have OMUG members received a notice Reminder of a Zoom Class Action Suit Settlement ?**

It indicates that one has been observed as a Zoom user and therefore entitled to a minimum \$15.00 One simply needs to respond by due date of March 5. I did not open the e-mail but was curious if others have seen this? I am assuming it is a sophisticated scam.

It is not a scam. See the Notice for more details: [www.ZoomMeetingsClassAction.com.](https://a44614.actonservice.com/acton/ct/44614/s-003e-2112/Bct/l-007b/l-007b:7ef7a/ct2_0/1/lu?sid=TV2%3AR8tip4tk1)

- 1. If you are or were a paid subscriber to Zoom Meetings between March 30, 2016, and July 30, 2021, you are entitled to receive either 15% of the total you paid to Zoom between March 30, 2016, and July 30, 2021, or \$25, whichever is greater.
- 2. If you were not a paid subscriber between March 30, 2016 and July 30, 2021, you are entitled to receive \$15.

#### **How does one remove a program from the dock?**

It is called ANY DESK. I have tried multiple ways but nothing is effective.

AnyDesk is software that allows remote access to your computer. Did you install it? Did someone else install it? It costs \$10/mo.

- Right-click on icon > options > remove from Dock
- Use AppCleaner to remove the program completely

#### **Occasionally I cannot open a file sent as an attachment or a download.**

It has a small face and says Cannot Open Application. Have resorted to shutting down and restarting computer and then it works. What is causing this and what do I need to do to prevent this happening?

- Try exporting the attachment
	- File > Save Attachments
	- Click the saved attachment to open
- Try closing Mail and reopening

### **Recent Items List**

How often should I clear my "Recent Items" folder and what effect will that have on current operations.

The Recent Items folder is in the Finder Favorites. You don't clear it out  $-$  it is just a smart folder that is intended to make it easy to go back to things you've been working on.

You can stop seeing it by using **Finder Preferences > Sidebar** and unchecking **Recents.**

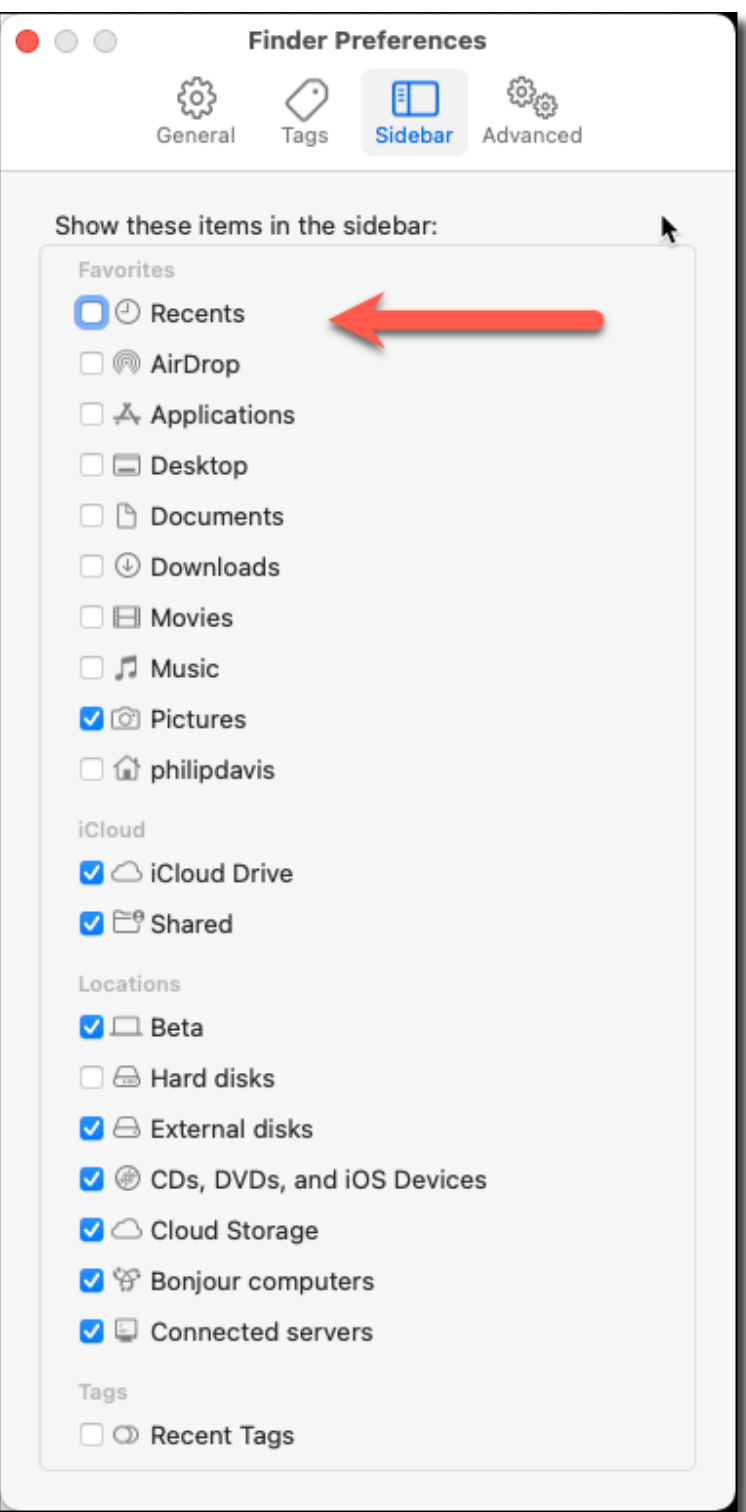

#### **Permissions**

I am having a problem with all the "permissions" we are supposed to accept/deny when it go to a new web or app site. I know what it is that I WANT to achieve, but I find the "double speak" so confusing that I am actually not sure when I have or have not agreed to. Is there a secret to reading these so that they are easily understandable?

# **Tips**

### **Tip: Keyboard Shortcuts**

- Download the Monterey shortcut sheet from MacMost: <https://macmost.com/downloads/MacMostKeyboardShortcutsMonterey.pdf>
- Download shortcuts from earlier macOS versions: <https://macmost.com/category/keyboard-shortcut-pdfs>
- Download a printable 4-page booklet from the Pages class: <https://davistech.org/20/mac-keyboard-shortcuts.pdf>